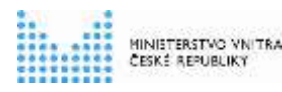

**Informační systém o státní službě (ISoSS)**

## **Pracovní postup náběhu do produktivního provozu**

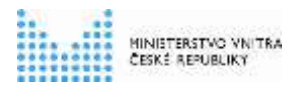

# **Historie dokumentu**

#### **Historie revizí**

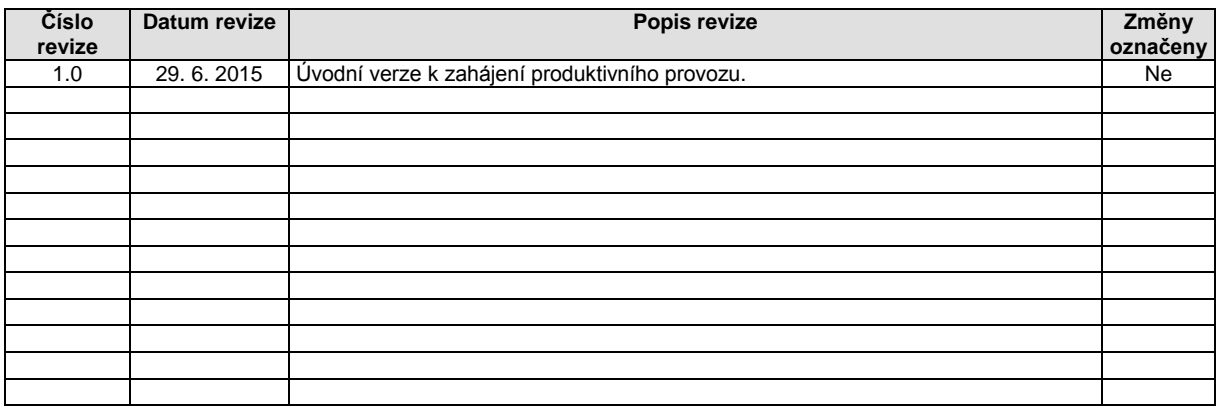

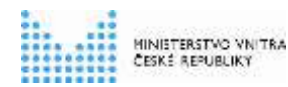

## **Obsah**

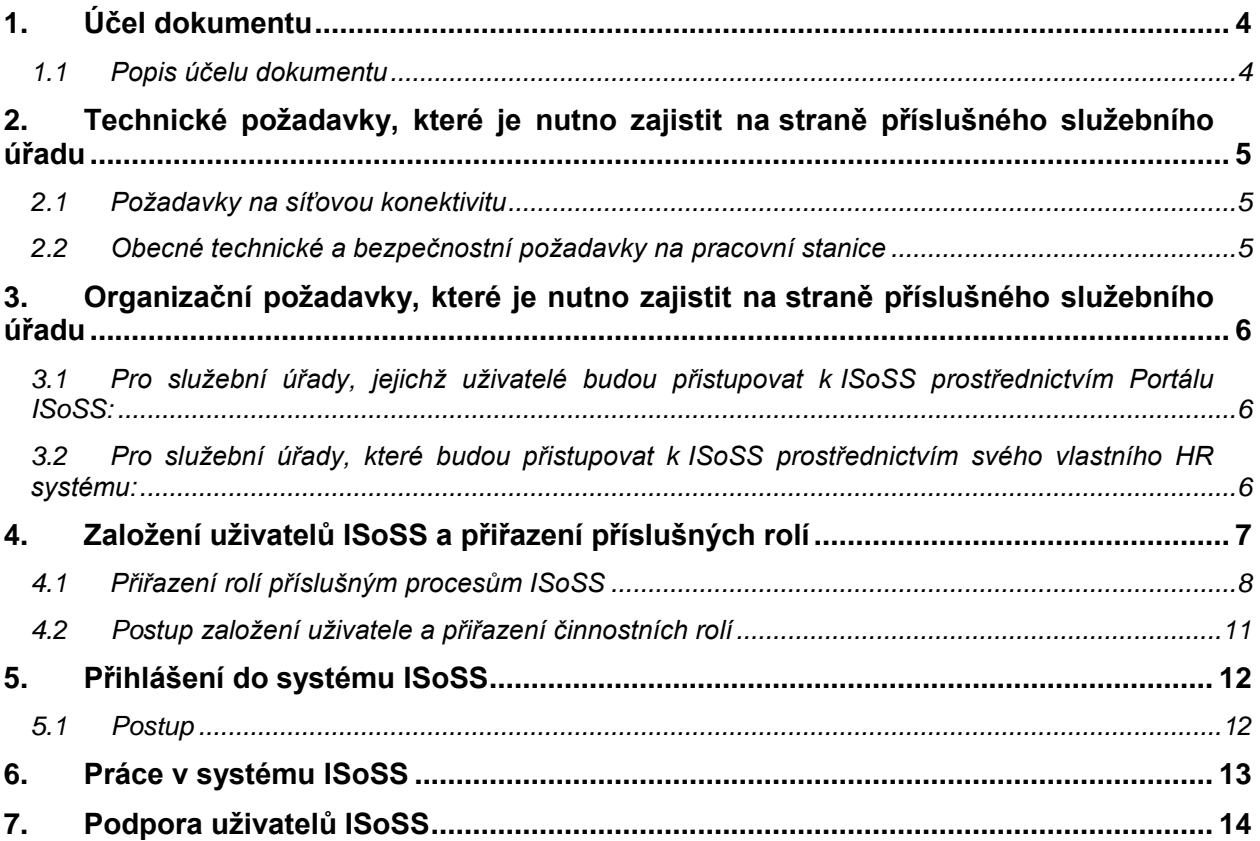

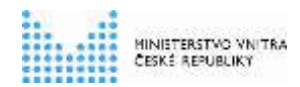

# <span id="page-3-0"></span>**1. Účel dokumentu**

#### <span id="page-3-1"></span>**1.1 Popis účelu dokumentu**

Účelem tohoto dokumentu je předložit služebním úřadům ucelený přehled o tom, jaké podmínky musí být na straně služebních úřadů splněny a které úkony je třeba provést, aby určení uživatelé služebních úřadů zahájili práci v produktivním systému ISoSS a aby proběhla případná integrace HR systémů služebních úřadů na produktivní systém ISoSS za účelem přenosu dat.

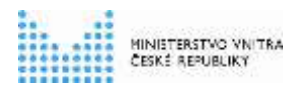

### <span id="page-4-0"></span>**2. Technické požadavky, které je nutno zajistit na straně příslušného služebního úřadu**

#### <span id="page-4-1"></span>**2.1 Požadavky na síťovou konektivitu**

- Přístup do portálu ISoSS přes internet nebo CMS [https://portal.isoss.cz](https://portal.isoss.cz/)
- Přístup k rozhraní webových služeb pouze přes CMS [https://ws.isoss.cz](https://ws.isoss.cz/)

#### <span id="page-4-2"></span>**2.2 Obecné technické a bezpečnostní požadavky na pracovní stanice**

- Běžná konfigurace pro provoz webové aplikace v prohlížeči 2 GHz CPU, 2 GB RAM, Windows 7, 8
- Podporované webové prohlížeče:
	- Internet Explorer 10 a 11
	- Mozilla Firefox ESR
	- Google Chrome
- Prostředí pro běh JAVA aplikací JRE (poslední verze)
- Pracovní stanice chráněné antivirovým programem
- Instalace posledních verzí záplat operačního systému
- Podpora certifikátů vydaných autoritou PostSignum
- Pro přístup na rozhraní webových služeb autentizační certifikát vydaný certifikační autoritou akreditovanou MVČR (PostSignum, I.CA, E-Identity)

Další detailní informace jsou uvedeny v dokumentu **Technický manuál**, kap. 4.3.1 Portálový přístup

Viz:<http://www.mvcr.cz/isoss>

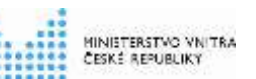

### <span id="page-5-0"></span>**3. Organizační požadavky, které je nutno zajistit na straně příslušného služebního úřadu**

#### <span id="page-5-1"></span>**3.1 Pro služební úřady, jejichž uživatelé budou přistupovat k ISoSS prostřednictvím Portálu ISoSS:**

- Provést oznámení působnosti v agendě A 1761 Státní služba v rámci Agendového informačního systému RPP Působnostní.
	- *Od okamžiku provedení oznámení působnosti v agendě do okamžiku schválení oznámení v RPP uběhne 10 pracovních dní. Ohlašovatel agendy (MV / Sekce pro státní službu) muže schválit oznámení neprodleně.*
	- *Schválení oznámení působnosti v agendě pro konkrétní služební úřad umožní dostupnost agendy a činnostních rolí pro lokálního administrátora služebního úřadu v JIP / KASS*
	- *Služební úřady, které nemají vlastní IČ, oznámení působnosti v agendě neprovádějí. Pro možnost založení uživatelů v ISoSS takového úřadu musí být dokončeno oznámení působnosti v agendě nadřazeným služebním úřadem.*
- Provést založení uživatelů a přidělení činnostních rolí pro agendu Státní služba příslušným lokálním administrátorem daného služebního úřadu v JIP/ KAAS v aplikaci Správa dat. Je plně v kompetenci služebního úřadu.
	- *Pokud služební úřad nemá registrovaného lokálního administrátora, požádá o jeho registraci. Potřebné formuláře a příručky jsou k dispozici na Portálu veřejné správy.*
	- *Služební úřad jmenuje uživatele ISoSS, přiřadí jim činností role definované agendou a požádá svého lokálního administrátora JIP / KASS o jejich zavedení*

#### <span id="page-5-2"></span>**3.2 Pro služební úřady, které budou přistupovat k ISoSS prostřednictvím svého vlastního HR systému:**

◦ Provést registraci HR systému příslušného služebního úřadu prostřednictvím Registračního formuláře zaslaného do datové schránky ISoSS: **t88358j** Registrační formulář je ke stažení na adrese:<http://www.mvcr.cz/isoss>

Podrobný popis registrace a přihlašování je uveden v dokumentu **Technický manuál,**  kap. 2.3 – Registrace a přihlašování HR systémů SÚ a externích uživatelů Viz:<http://www.mvcr.cz/isoss>

MINISTERSTVO VNITRA<br>ČESKÉ REPUBLIKY

<span id="page-6-0"></span>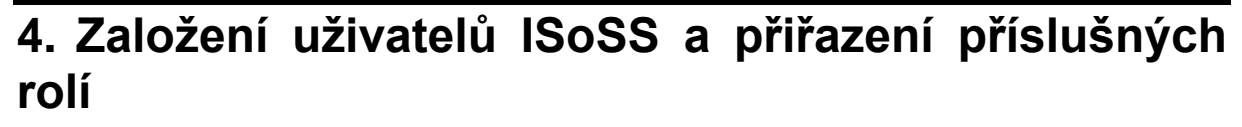

Za daný služební úřad je možno založit maximálně **3 fyzické uživatele** systému ISoSS.

Každému z těchto fyzických uživatelů je možno přiřadit libovolnou kombinací dále uvedených rolí, dle pracovních a organizačních postupů a zodpovědností v rámci daného služebního úřadu.

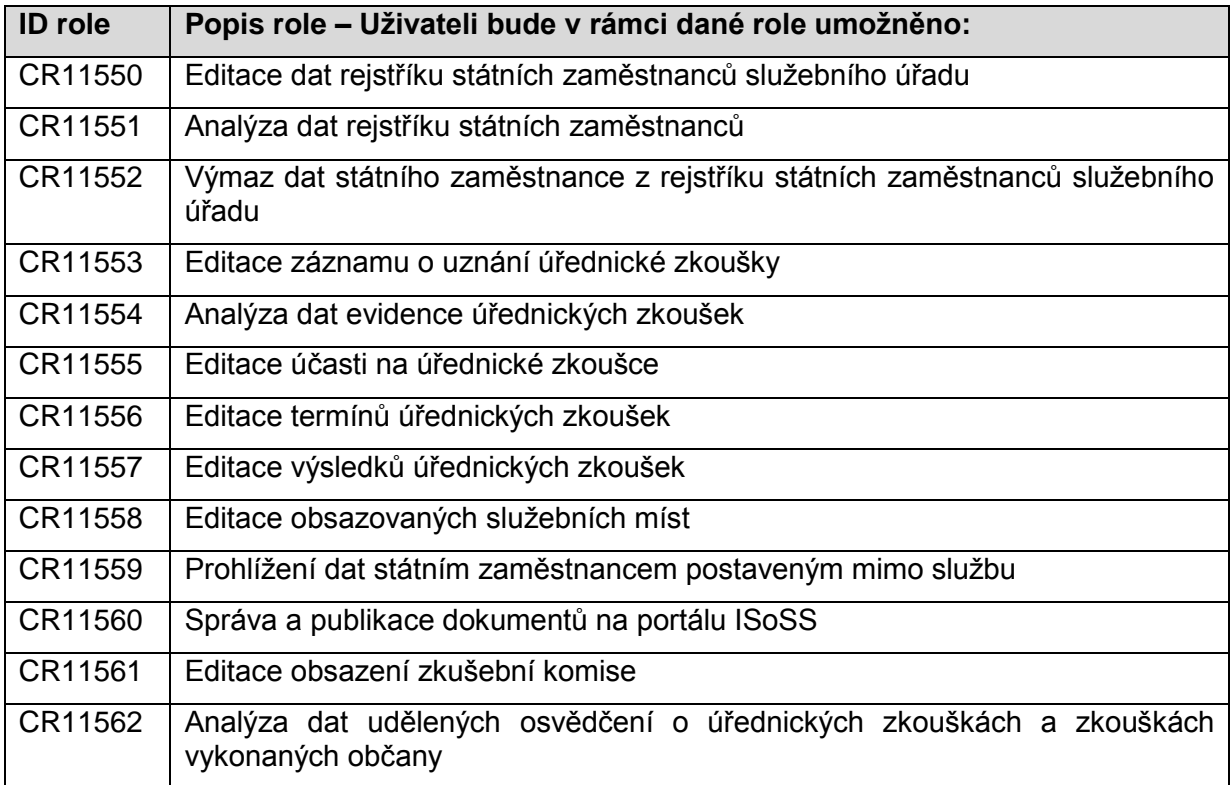

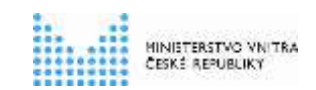

**Pracovní postup náběhu do produktivního provozu**

### <span id="page-7-0"></span>**4.1 Přiřazení rolí příslušným procesům ISoSS**

Bližší popis přiřazení rolí příslušným procesům v jednotlivých modulech ISoSS je následující:

#### **Modul: Rejstřík státních zaměstnanců (RSZ)**

Rejstřík státních zaměstnanců obsahuje údaje o státním zaměstnanci dle § 181 odst. 1 zákona č. 234/2014 Sb.

Rejstřík státních zaměstnanců (RSZ) obsahuje následující základní procesy:

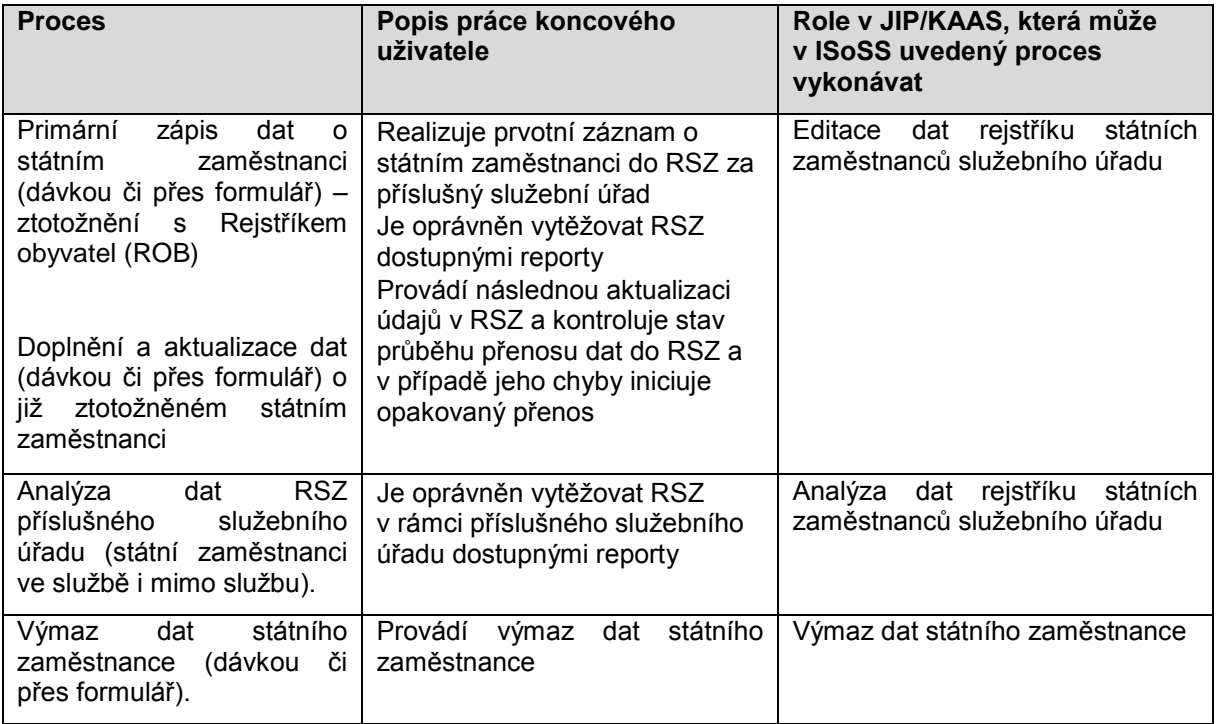

#### **Modul: Evidence obsazovaných služebních míst (EOSM)**

Evidence obsazovaných služebních míst obsahuje údaje o volném služebním místě dle § 181 odst. 2 zákona č. 234/2014 Sb.

Evidence obsazovaných služebních míst (EOSM) obsahuje následující základní procesy:

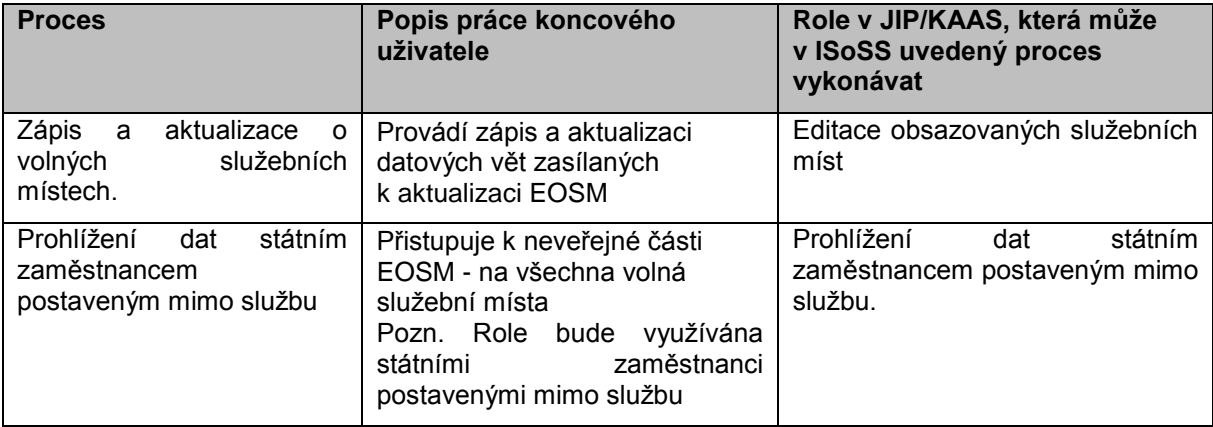

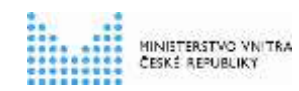

#### **Modul: Portál pro přihlašování na úřednickou zkoušku (PPÚZ)**

Portál pro přihlašování na úřednickou zkoušku slouží k přihlašování na úřednickou zkoušku. Obsahuje údaje dle § 181 odst. 3 zákona č. 234/2014 Sb.

Portál pro přihlašování na úřednickou zkoušku obsahuje následující základní procesy:

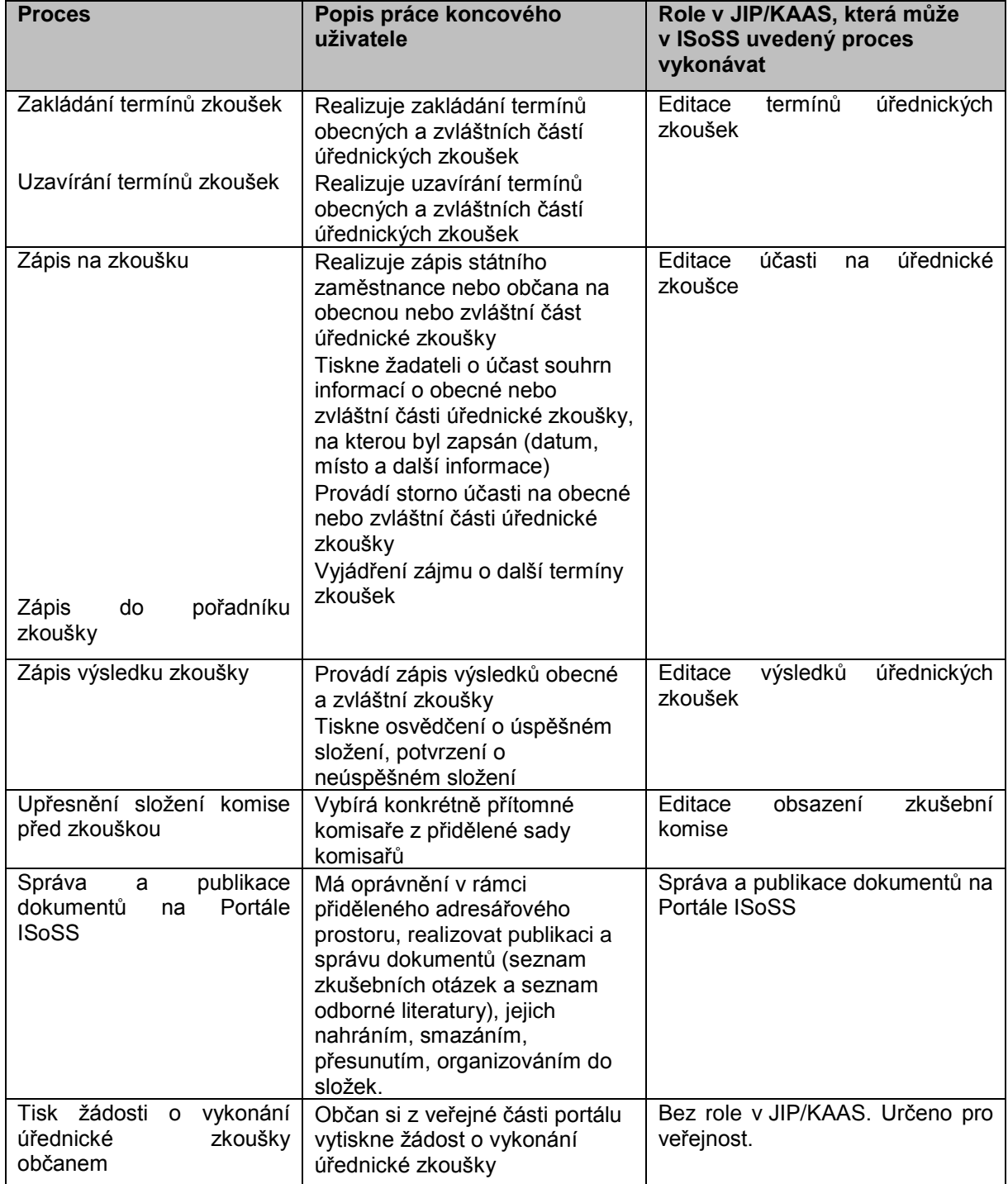

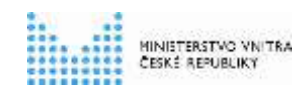

#### **Modul: Evidence provedených úřednických zkoušek (EÚZ)**

Evidence provedených úřednických zkoušek obsahuje údaje o provedené úřednické zkoušce dle § 181 odst. 4 zákona č. 234/2014 Sb.

Evidence provedených úřednických zkoušek (EÚZ) obsahuje následující základní procesy:

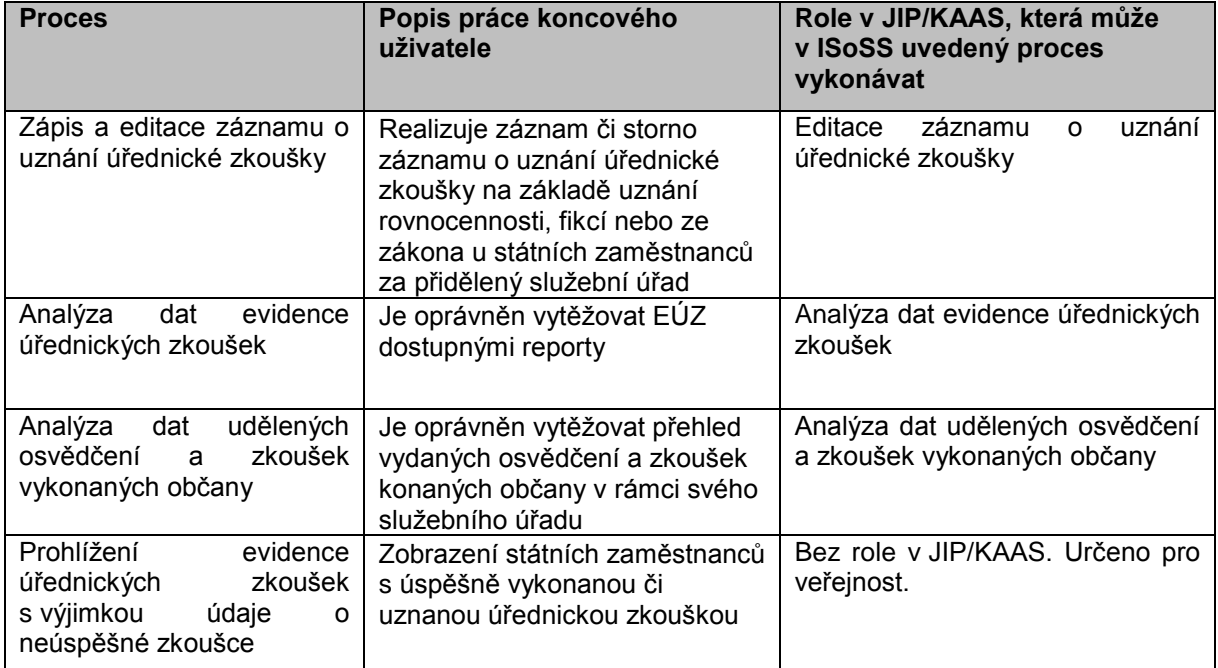

**MINISTERSTVO VNITRA CESKÉ REPUBLIKY** 

**Pracovní postup náběhu do produktivního provozu**

### <span id="page-10-0"></span>**4.2 Postup založení uživatele a přiřazení činnostních rolí**

- 1. Lokální administrátor služebního úřadu založí uživatele v aplikaci Správa dat (pokud ještě uživatel neexistuje)
- 2. V Sekci správa rolí mu přiřadí požadované činnostní role pro agendu Státní služba:

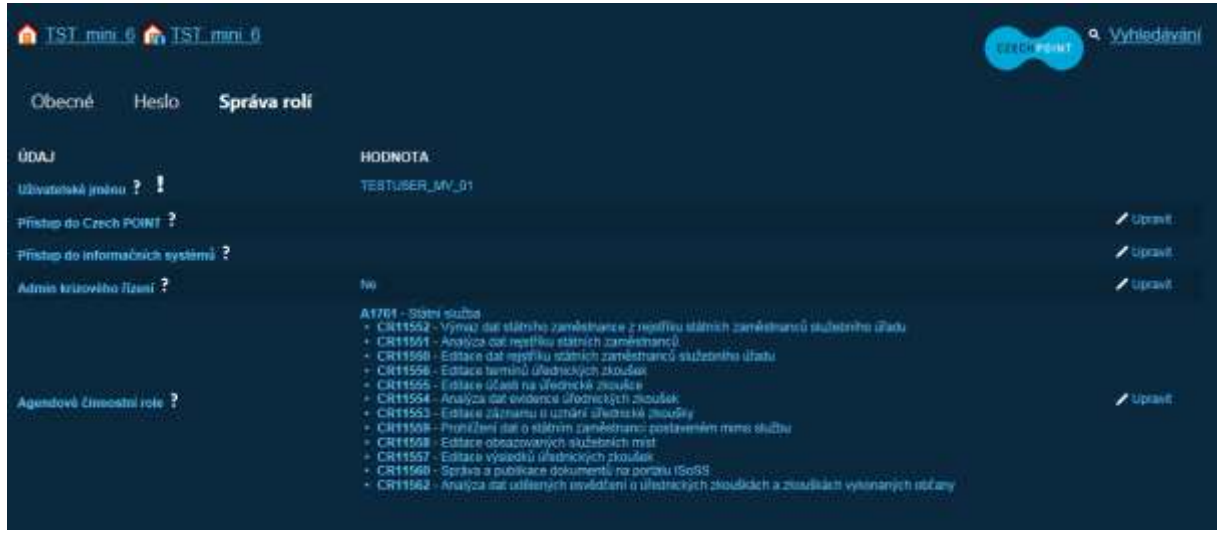

Popis činností Lokálního administrátora je uveden v dokumentu **Příručka pro lokálního**  administrátora na adrese<https://www.czechpoint.cz/dokumentace/prirucky/>

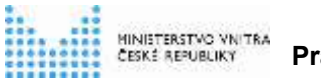

# <span id="page-11-0"></span>**5. Přihlášení do systému ISoSS**

### <span id="page-11-1"></span>**5.1 Postup**

- 1. Uživatel přistoupí na veřejnou část portálu ISoSS na adrese [https://portal.isoss.cz](https://portal.isoss.cz/)
- 2. Klikne na odkaz **Přihlásit**
- 3. Poté je přesměrován na adresu rozhraní Czechpoint pro přihlašování:

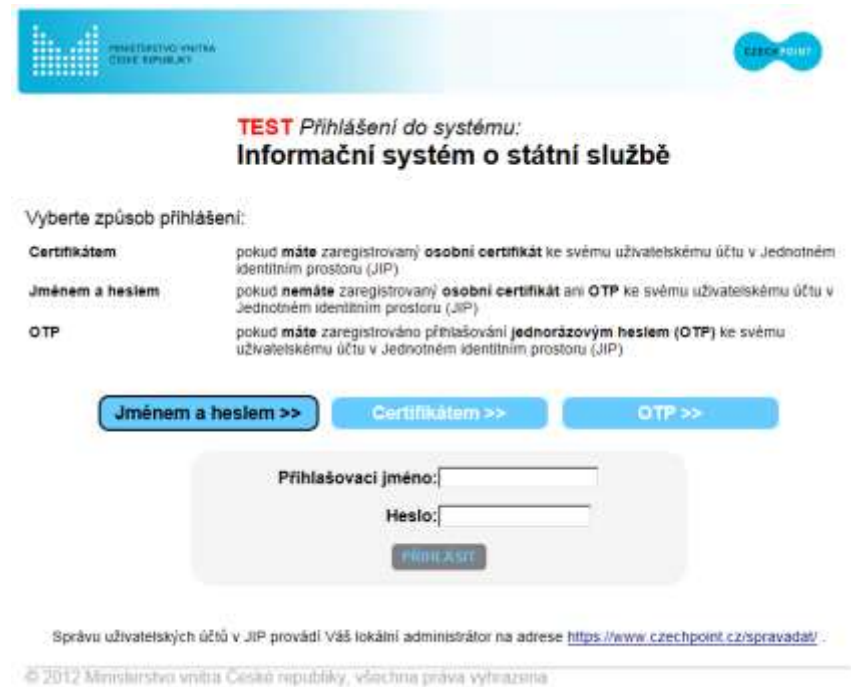

- 4. Zadá své přihlašovací údaje (a případně certifikát nebo jednorázový OTP token, pokud si dodatečný způsob ověření předtím nastavil ve vlastnostech svého uživatelského účtu v JIP/KAAS)
- 5. V případě úspěšného přihlášení je uživatel přesměrován zpět na portál ISoSS (neveřejná část), kde jsou mu prostřednictvím menu zpřístupněny jednotlivé aplikace podle přidělených rolí.

*Poznámka: V rámci postupného náběhu služeb ISoSS budou jednotlivé funkcionality zpřístupňovány nezávisle na činnostních rolích přidělených uživateli Lokálním administrátorem v JIP/KAAS. Během tohoto období proto může nastat situace, že uživatel nebude mít dostupné všechny aplikace, i když bude mít správně přiděleny odpovídající činnostní role.*

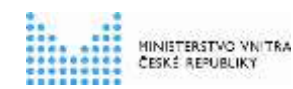

**Pracovní postup náběhu do produktivního provozu**

# <span id="page-12-0"></span>**6. Práce v systému ISoSS**

Uživatel pracuje v systému dle příslušné uživatelské příručky pro daný modul ISoSS Viz:<http://www.mvcr.cz/isoss>

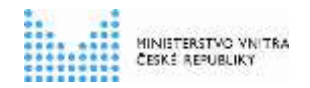

**Pracovní postup náběhu do produktivního provozu**

# <span id="page-13-0"></span>**7. Podpora uživatelů ISoSS**

V případě komplikace při přihlášení koncový uživatel:

- 1. Kontaktuje svoji ICT podporu na svém služebním úřadě s žádostí o pomoc.
- 2. Nebo je možno kdykoli zažádat o podporu v centrálním Servisdesku ISoSS zasláním požadavku na e-mailovou adresu: [sd.isoss.ekis@mvcr.cz](mailto:sd.isoss.ekis@mvcr.cz)

V případě komplikace při práci v ISoSS koncový uživatel:

- 1. Kontaktuje svoji ICT podporu na svém služebním úřadě s žádostí o pomoc.
- 2. Nebo je možno kdykoli zažádat o podporu v centrálním Servisdesku ISoSS založením svého požadavku přímo v prostředí Portálu ISoSS

Detailní popis zabezpečení podpory uživatelů je popsán v dokumentu Pracovní postup pro práci v Servisdesku ISoSS

Viz:<http://www.mvcr.cz/isoss>